## 2D Matlab basics

```
clear all, close, clc
set defaults()
```
In two dimensions we will extensively use two functions for plotting:

- 1. [meshgrid\(\)](https://www.mathworks.com/help/matlab/ref/meshgrid.html)
- 2. [reshape\(\)](https://www.mathworks.com/help/matlab/ref/reshape.html)

These functions have an internal logic that is counter-intuitive and forces us to use certain convections to avoid trouble later.

#### **Meshgrid()**

The function meshgrid() takes two vectors **x** and **y** that contain the location of the grid points and generates matrices **X** and **Y** that are used by all 2D Matlab plotting functions, in particular [contour\(\),](https://www.mathworks.com/help/matlab/ref/contour.html) [contourf\(\)](https://www.mathworks.com/help/matlab/ref/contourf.html) and [surf\(\).](https://www.mathworks.com/help/matlab/ref/surf.html)

```
f = \theta(x, y) x.*y;g = \theta(x, y) y;
Nx = 4; Ny = 3; N = Nx*NyN = 12x = 1inspace(0,1,Nx)
x = 1 \times 4 0 0.3333 0.6667 1.0000
y = 1inspace(0,2,Ny)
y = 1 \times 31 2
[X, Y] = \text{meshgrid}(X, Y)x = 3x4 0 0.3333 0.6667 1.0000
  0 0.3333 0.6667 1.0000
           0 0.3333 0.6667 1.0000
Y = 3x4\begin{matrix} 0 & 0 & 0 & 0 \\ 1 & 1 & 1 & 1 \end{matrix}\begin{array}{ccccccccc}\n1 & & 1 & & 1 & & 1\\
2 & & 2 & & 2 & & 2\n\end{array} 2 2 2 2
size(X)
```
ans =  $1 \times 2$ 

3 4

In the matrices **X** and **Y**, the *y*-value increases with the row index, *i*, and the *x*-value increases with the column index, *j*. Since we index matrices as **X**(i,j) and **Y**(i,j), the first index is the *y*-coordinate. This makes it natural to order our grid y-first - see below!

```
subplot 121
surf(X,Y,f(X,Y))xlabel 'x', ylabel 'y', zlabel 'f'
pbaspect([1 2 .8])
subplot 122
surf(X,Y,g(X,Y))xlabel 'x', ylabel 'y', zlabel 'g'
pbaspect([1 2 2*.8])
```
#### **Reshape()**

The solution of the PDE is calculated as a column vector, **u**. To plot the solution **u** has to be reshaped into a matrix that is compatible with the ordering of the **X** and **Y** matrices produced by meshgrid. The Matlab function reshape() allows us to move from vectors to matrices and back.

#### **1) From a matrix to a vector**

There are two options to turn a matrix into a column vector.

- 1. [Colon operator](https://www.mathworks.com/help/matlab/ref/colon.html)
- 2. reshape()

X

 $X =$ 

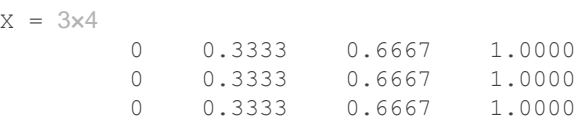

 $x1 = X(:)$ 

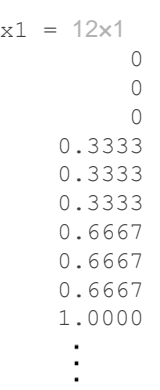

```
x2 = reshape (X, N, 1)x2 = 12x1 0
           0
  0
  0.3333
      0.3333
      0.3333
      0.6667
      0.6667
      0.6667
     1.0000<br>:\overline{\phantom{a}}
```
Note, both ways stack the columns of **X** into a column.

Of course reshape() is the more general, it allows you to transform X into any matrix or vector with the same number of elements

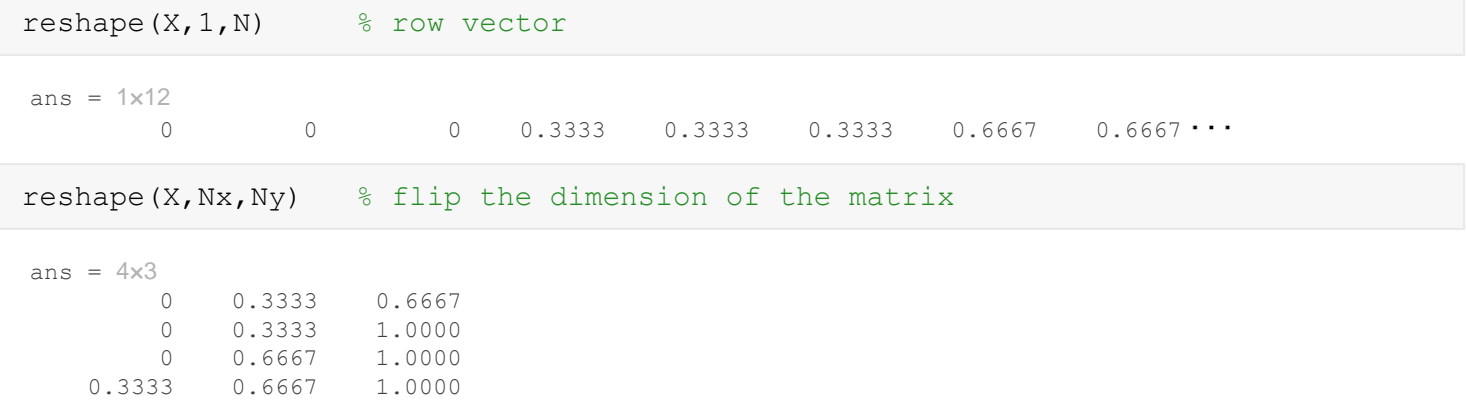

#### **1) From vector to matrix**

Suppose the solution is given by  $g = g(x)$ 

```
soln = g(X(:,),Y(:))
```

```
soln = 12x1 0
                 1
                 2
                 0
                 1
                 2
                \overline{O} 1
                 2
                \begin{array}{c} 0 \\ \bullet \\ \bullet \end{array}
```
To plot this solution we need to transfer it back to a matrix. To be compatible with X and Y from meshgrid this matrix has to be of size  $Ny$  by  $Nx!$ 

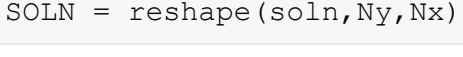

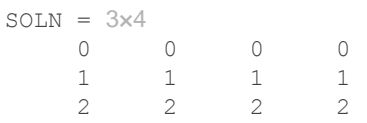

figure surf(X,Y,SOLN)

```
xlabel('x'), ylabel('y')
```
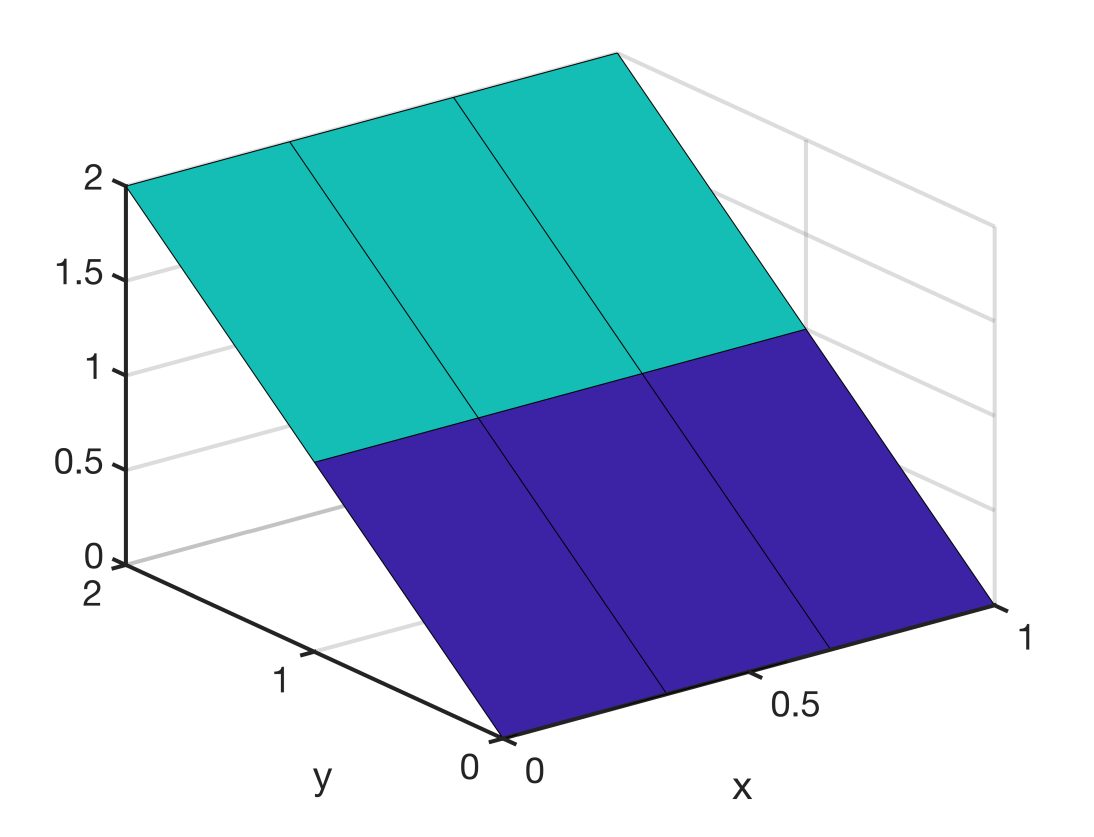

Notice, that Ny is the first entry, because meshgrid() has a y-first ordering!

### **2D grid with y-first ordering**

Given that meshgrid() has an internal y-first ordering, we use a computational grid with a y-first ordering. This way we avoid a lot of problems!

 $Nx = 4;$  $Ny = 3;$  $N = Nx * Ny;$ 

```
x = 1:Nx;y = 1:Ny;dof = 1:N;[X, Y] = meshgrid(x, y);
DOF = reshape(dof, Ny, Nx)DOF = 3 \times 4<br>1
     \begin{array}{ccccccccc}\n1 & & 4 & & 7 & & 10 \\
2 & & 5 & & 8 & & 11\n\end{array} 2 5 8 11
                \overline{9}plot([.5 Nx+.5 Nx+.5 .5 .5],[.5 .5 Ny+.5 Ny+.5 .5],'k'), hold on
for i=1:Nx
    plot([x(i) + .5 x(i) + .5], [ .5 Ny+.5], k-)
     for j=1:Ny
         plot([.5 Nx+.5], [y(j)+.5 y(j)+.5], 'k-')
          plot(X(j,i),Y(j,i),'ro','markerfacecolor','w')
         text(X(j,i)+.1,Y(j,i)+.07,num2str(DOF(j,i)),'fontsize',18,'color','r')
     end
end
set(gca,'xtick',[1:Nx],'ytick',[1:Ny])
axis equal tight
```
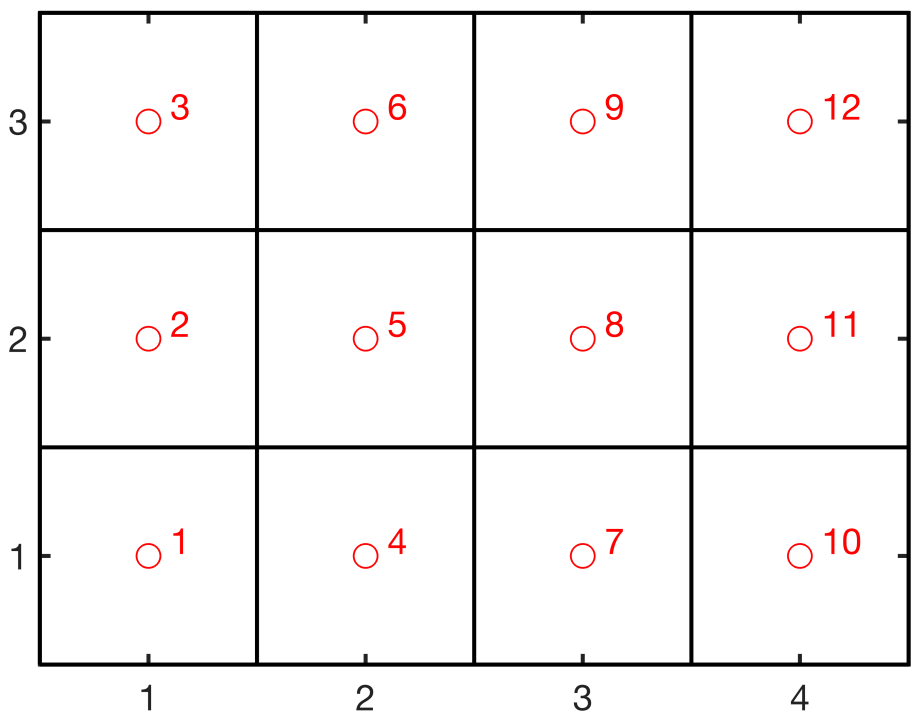

### **Tensor Product**

Because we are discretizing the differential operators on a regular mesh the tensor product will be a key for the efficient, clean and simple implementation of the multi dimensional operators. The tensor product is also called the Kronecker product, hence the respective Matlab function is [kron\(\)](https://www.mathworks.com/help/matlab/ref/kron.html). We will learn more about it later, but below is the basic use.

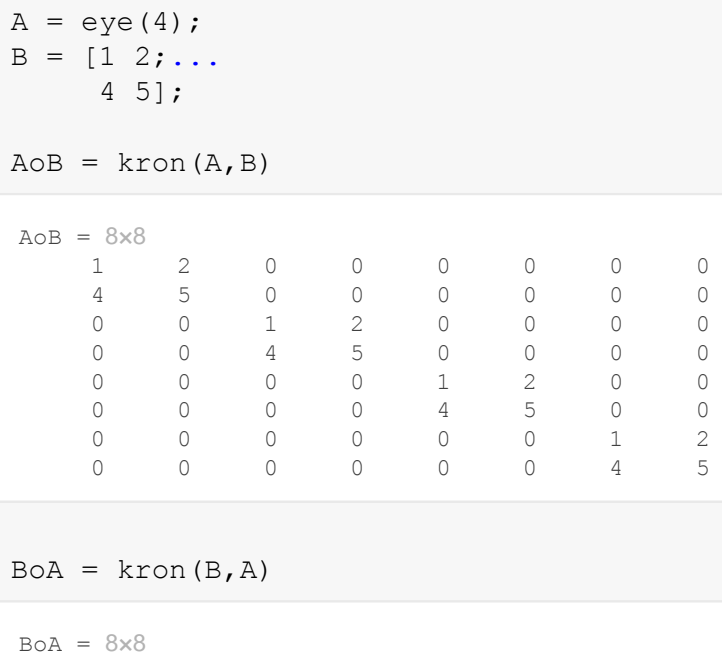

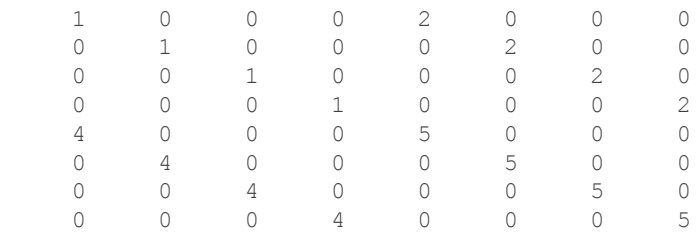

# Auxillary functions

#### **set\_defaults()**

```
function [] = set defaults()set(0, \ldots)'defaultaxesfontsize', 18, ...<br>'defaultaxeslinewidth', 2.0, ...
    'defaultaxeslinewidth',
    'defaultlinelinewidth', 2.0, ...
    'defaultpatchlinewidth', 2.0,...
     'DefaultLineMarkerSize', 12.0);
end
```